## L'AUTHENTIFICATION DE DEUX FACTEURS Le guide de démarrage

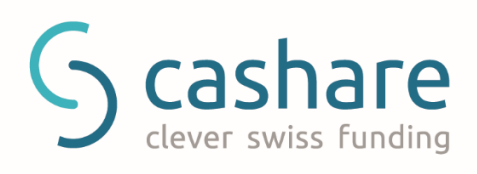

# Le sommaire

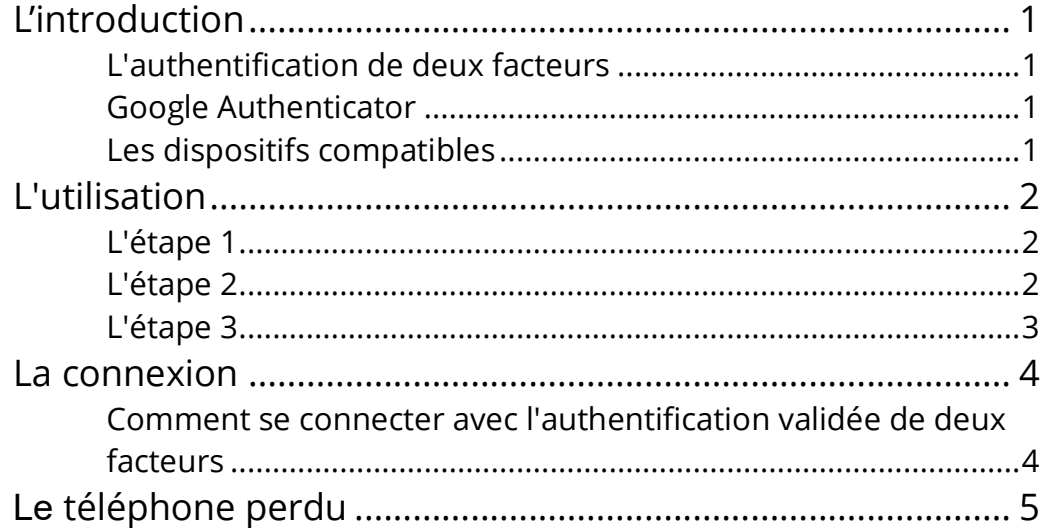

## L' introduction

### L'authentification de deux facteurs

L'authentification de deux facteurs est conçue pour protéger mieux votre compte. Au lieu d'un relai simple avec le mot de passe pour accéder à votre compte, on vous propose l'authentification validée de deux facteurs avec le mot de passe mais aussi le PIN temporel qui vous est fourni sur votre smartphone.

#### Google Authenticator

Google Authenticator est une application mobile gratuite qui vous permet de générer les codes de vérification de 2 étapes sur votre smartphone sans avoir une connexion de réseau.

#### Les dispositifs compatibles

Android la version 2.1 ou ultérieure

iOS la version 3.1.3 ou ultérieure

L'AUTHENTIFICATION DE DEUX FACTEURS

## L'utilisation

### L'étape 1

Connectez-vous à votre compte de Cashare et allez sur la page de **l'Authentification de deux facteurs**

(Compte > Données personnelles > Authentification de deux facteurs).

### L'étape 2

#### Cliquez sur **Valider l'Authentification de deux facteurs**

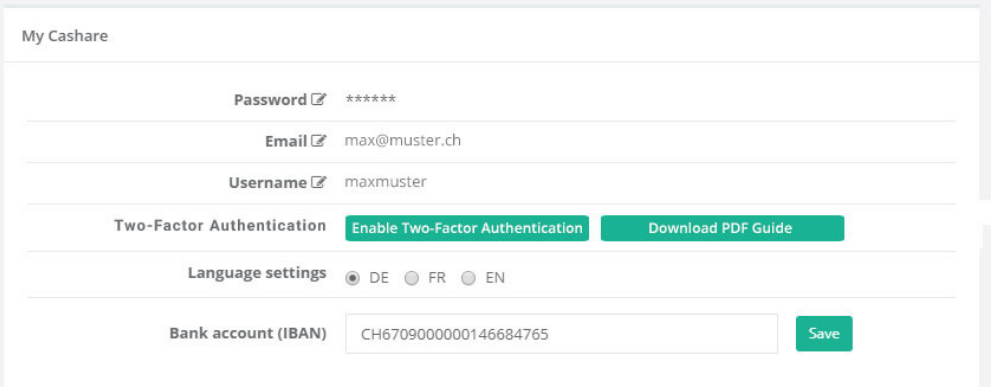

### L'étape 3

**Scannez le code QR** avec l'application d'un Authentificateur de Google sur votre smartphone afin de créer un nouveau compte dans l'application.

Après, saisissez **le PIN temporel de 6 chiffres** que l'application avait généré dans la fenêtre Code de vérification et cliquez sur **Valider l'Authentification de deux facteurs.** 

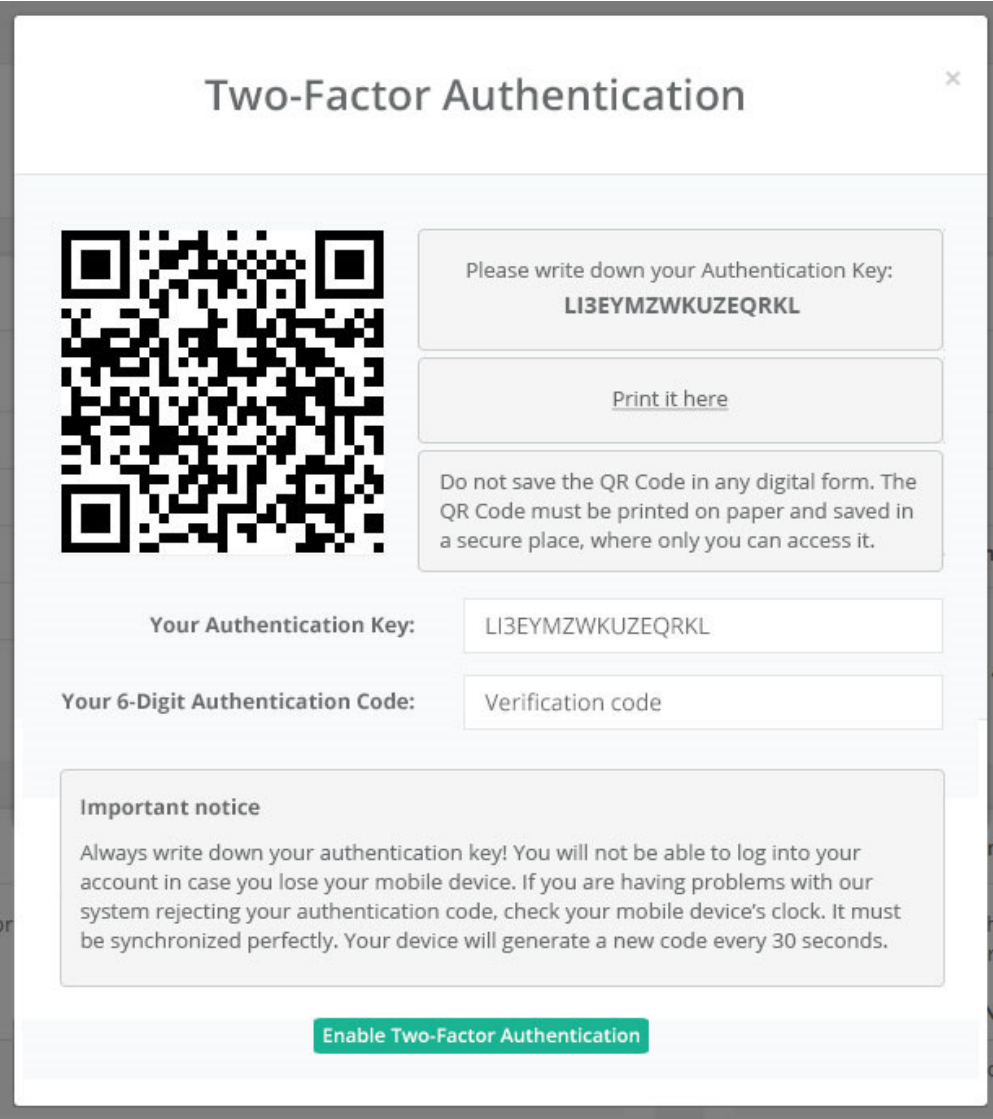

### La connexion

Comment se connecter avec l'authentification validée de deux facteurs

Connectez-vous comme d'habitude: saisissez votre adresse e-mail et le mot de passe, cliquez sur Connexion. Une fois là-dedans, saisissez le PIN temporel de 6 chiffres que l'application d'un Authentificateur de Google vous a affiché sur votre smartphone et cliquez sur Authentifier.

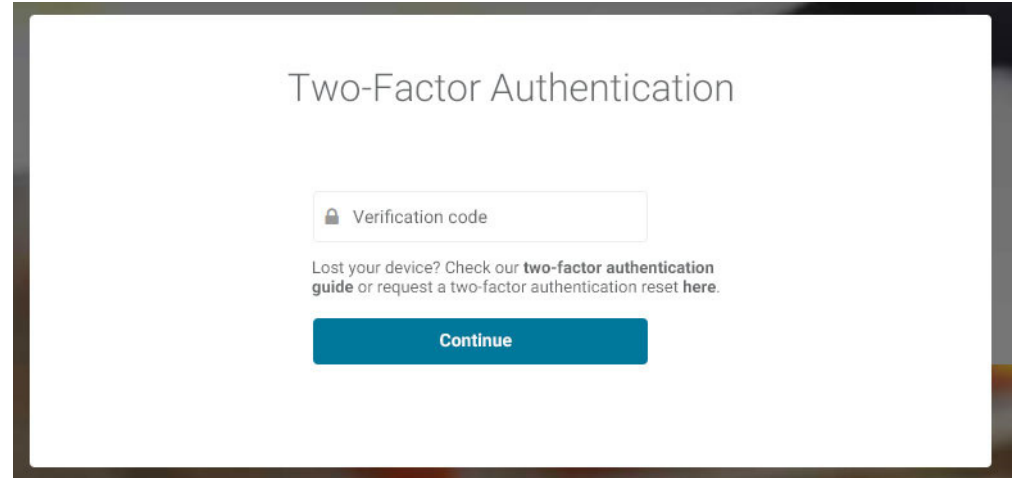

## Le téléphone perdu

Comment se connecter avec l'authentification validée de deux facteurs

Quand vous créez l'authentification de deux facteurs sur votre portable vous devez noter et stocker de manière sûre une clé d'authentification de 16 caractères. Avec cette clé vous pouvez installer l'authentificateur sur d'autres dispositifs si vous cassez ou perdez votre portable actuel. Si d'une manière ou de l'autre vous ne possédez plus de cette clé, contactez, s'il vous plaît, notre service clients par e-mail **support@cashare.ch**.